Curso de Ensino Médio com Habilitação Profissional (Novotec) de Técnico em Desenvolvimento de Jogos Digitais

> Leonardo Linares Benetti Quadrini Lucas Yukio Nakazone Aoki Luiz Henrique Silva Palma Mateus Felix Boracchi

> > Projeto Helenos Atenas

São Paulo – SP 2023

Projeto Helenos

Atenas

Leonardo Linares Benetti Quadrini Lucas Yukio Nakazone Aoki Luiz Henrique Silva Palma Mateus Felix Boracchi

> Trabalho de Conclusão de Curso apresentado à banca da Escola Técnica Estadual de Heliópolis – São Paulo, como parte das exigências para obtenção do título de Técnico em Jogos Digitais, sob a orientação do Prof.º Esp. Jesus Marcos Tomaz.

Curso de Ensino Médio com Habilitação Profissional (Novotec) de Técnico em Desenvolvimento de Jogos Digitais

> Gustavo Kazuhiro Shibata Aragaki Marco Antonio de Holanda Sasso Samir Leno Dos Santos Gouveia Vitor Leite Dos Santos

> > Projeto Helenos Esparta

São Paulo – SP 2023

# Projeto Helenos Esparta

Gustavo Kazuhiro Shibata Aragaki Marco Antonio de Holanda Sasso Samir Leno Dos Santos Gouveia Vitor Leite Dos Santos

> Trabalho de Conclusão de Curso apresentado à banca da Escola Técnica Estadual de Heliópolis – São Paulo, como parte das exigências para obtenção do título de Técnico em Jogos Digitais, sob a orientação do Prof.º Esp. Jesus Marcos Tomaz.

AOKI, Lucas Yukio Nakazone; ARAGAKI, Gustavo Kazuhiro Shibata; BORACCHI, Mateus Felix; GOUVEIA, Samir Leno dos Santos; PALMA, Luiz Henrique Silva; QUADRINI, Leonardo Linares Benetti; SANTOS, Vitor Leite dos; SASSO, Marco Antonio de Holanda.

Jogo: O Totem/ Lucas Yukio Nakazone Aoki, Gustavo Kazuhiro Shibata Aragaki, Mateus Felix Booracchi, Samir Leno dos Santos Gouveia, Luiz Henrique Silva Palma, Leonardo Linares Benetti Quadrini, Vitor Leite dos Santos, Marco Antonio de Holanda Sasso - 2023

Técnico – CENTRO PAULA SOUZA / ETEC de HELIÓPOLIS, São Paulo, 2023.

# **Banca Examinadora**

Jesus Marcos Tomaz Professor Orientador

Professor Avaliador: Isis De Oliveira Campos Estevo

\_\_\_\_\_\_\_\_\_\_\_\_\_\_\_\_\_\_\_\_\_\_\_\_\_\_\_\_\_\_\_\_\_\_\_\_\_\_\_

\_\_\_\_\_\_\_\_\_\_\_\_\_\_\_\_\_\_\_\_\_\_\_\_\_\_\_\_\_\_\_\_\_\_\_\_\_\_\_

Professor Avaliador

Professor Avaliado

# **DEDICATÓRIA**

"Dedico aos meus pais pelo apoio incondicional em todos os momentos difíceis da minha trajetória acadêmica, aos meus professores que se esforçaram para que esse trabalho fosse concluído e ao(s) amigos por entenderem as minhas ausências."

# **AGRADECIMENTOS**

Primeiramente a Deus, que permitiu que todos os acontecimentos ao longo da minha vida, fossem e pudessem ser transpassados, a esta escola, seu corpo docente, direção e administração que oportunizaram a janela que hoje vislumbro num horizonte superior, a todos os professores por me proporcionar o conhecimento não apenas racional, mas a manifestação do caráter e afetividade da educação no processo de formação profissional, por tanto que se dedicaram no processo de aprendizagem. Agradeço a todos, minha família, parentes e amigos que com seu incentivo me fizeram chegar à conclusão do curso e começo de uma carreira.

#### **RESUMO**

O projeto Helenos, uma colaboração com a sala de Design de Interiores, é composto por dois grupos: Atenas e Esparta, com o intuito de produzir o jogo O Totem junto com a sala de Design de Interiores com a colaboração do grupo composto por Jessica Oliveira, Melissa Siciliano, Rafaela Gomes, que irão promover o jogo O Totem, dentro do espaço proporcionado pelo projeto Café VanBook.

Concordamos em utilizar o estilo artístico de Van Gogh, que é o pós-impressionismo, um gênero da arte que expressa sentimentos na qual valorizam emoções e sensações. Além de seu estilo artístico, nos inspiramos em sua biografia, em seus quadros e seu estado mental. Van Gogh passava por dificuldades assim como Henri, o protagonista de nosso projeto; O Totem é um jogo ambientado no interior do sul do Brasil, sendo Henri, um garoto de 16 anos, o personagem principal da nossa história. O jogo conta a história de seu dilema, onde por um lado pode escolher seu sonho de ser um artista, sendo apoiado por sua melhor amiga, Samantha, outro lado, pode escolher o caminho seguro, onde vai ter um trabalho comum, sendo apoiado pelo seu pai. Essa história contar a trajetória de como Henri enfrentará uma jornada de autodescobrimento, conhecendo mais de si mesmo, e entendendo que não dá para fugir de seus problemas para sempre; O diferencial mais notável do jogo reside em sua arte, que é também seu maior trunfo. A representação visual é uma fiel interpretação dos pensamentos do personagem principal, evidente nas cores, estética e cenários apresentados. A trilha sonora complementa perfeitamente o ambiente, proporcionando uma imersão profunda que transporta o jogador para dentro da experiência de jogo. Os *minigames* são variados, evitando a monotonia e mantendo o interesse do jogador; Com muita pesquisa sobre ansiedade percebemos que o índice de pessoas com problemas emocionais vem aumentando conforme o tempo, e decidimos criar O Totem, um jogo no qual tentaremos ajudar a mostrar alguns caminhos de como lidar com os sentimentos; A mensagem na qual queremos passar com nosso projeto, O Totem, é que devemos valorizar nossos sentimentos, parar um pouco e pensar sobre qual será o melhor caminho para nossas vidas, queremos que nosso público tenha grandes experiências, e tenha conhecimento de que todos têm uma oportunidade de conhecer algo incrível.

Palavras-Chave: Jogos, Videogames; Van Gogh;

#### **ABSTRACT**

The Helenos project, a collaboration with the Interior Design classroom, is made up of two groups: Athens and Sparta, with the aim of producing the game O Totem together with the Interior Design classroom with the collaboration of the group made up of Jessica Oliveira, Melissa Siciliano, Rafaela Gomes, who will promote the game O Totem, within the space provided by the Café VanBook project; We agreed to use Van Gogh's artistic style, which is post-impressionism, a genre of art that expresses feelings in which emotions and sensations are valued. As well as his artistic style, we were inspired by his biography, his paintings, and his mental state. Van Gogh was going through difficulties just like Henri, the protagonist of our project; O Totem is a game set in the countryside of southern Brazil, with Henri, a 16-year-old boy, as the main character in our story. The game tells the story of his dilemma, where on the one hand he can choose his dream of being an artist, supported by his best friend, Samantha, and on the other hand he can choose the safe path, where he will have an ordinary job, supported by his father. This is a story that tells the story of how Henri will face a journey of selfdiscovery, getting to know more about himself, and understanding that you can't run away from your problems forever; The game's most notable difference lies in its art, which is also its greatest asset. The visual representation is a faithful interpretation of the main character's thoughts, evident in the colors, aesthetics and settings presented. The soundtrack perfectly complements the atmosphere, providing a deep immersion that transports the player into the gaming experience. The minigames are varied, avoiding monotony and keeping the player interested; With a lot of research into anxiety, we realized that the rate of people with emotional problems has been increasing over time, and we decided to create O Totem, a game in which we will try to help show some ways of dealing with feelings; The message we want to convey with our project, O Totem, is that we should value our feelings, stop for a while and think about what the best path for our lives is, we want our audience to have great experiences, and to know that everyone has an opportunity to experience something incredible.

Keywords: Games, video games; Van Gogh;

#### **RESUMEN**

El proyecto Helenos, una colaboración con el departamento de Diseño de Interiores, está formado por dos grupos: Atenas y Esparta, con el objetivo de producir el juego O Totem junto con el departamento de Diseño de Interiores con la colaboración del grupo formado por Jessica Oliveira, Melissa Siciliano, Rafaela Gomes, que promoverán el juego O Totem, dentro del espacio proporcionado por el proyecto Café VanBook; Acordamos utilizar el estilo artístico de Van Gogh, que es el postimpresionismo, un género de arte que expresa sentimientos en el que se valoran las emociones y las sensaciones. Además de su estilo artístico, nos inspiramos en su biografía, sus cuadros y su estado mental. Van Gogh atravesaba dificultades al igual que Henri, el protagonista de nuestro proyecto; O Totem es un juego ambientado en el campo del sur de Brasil, con Henri, un chico de 16 años, como protagonista de nuestra historia. El juego cuenta la historia de su dilema, donde por un lado puede elegir su sueño de ser artista, apoyado por su mejor amiga, Samantha, y por otro lado puede elegir el camino seguro, donde tendrá un trabajo ordinario, apoyado por su padre. Esta es una historia que cuenta cómo Henri se enfrentará a un viaje de autodescubrimiento, conociéndose más a sí mismo y dándose cuenta de que no puede huir de sus problemas para siempre. La diferencia más notable del juego es su arte, que es también su mayor activo. La representación visual es una fiel interpretación de los pensamientos del protagonista, evidente en los colores, la estética y los escenarios presentados. La banda sonora complementa a la perfección la atmósfera, proporcionando una inmersión profunda que transporta al jugador a la experiencia de juego. Los minijuegos son variados, lo que evita la monotonía y mantiene el interés del jugador; Con mucha pesquisa sobre la ansiedad, nos dimos cuenta de que el índice de personas con problemas emocionales aumenta con el tiempo, y decidimos crear O Tótem, un juego en el que intentaremos ayudar a mostrar algunas formas de afrontar los sentimentos; El mensaje que queremos transmitir con nuestro proyecto, O Tótem, es que debemos valorar nuestros sentimientos, pararnos un momento y pensar cuál es el mejor camino para nuestras vidas. Queremos que nuestro público viva grandes experiencias y se dé cuenta de que todo el mundo tiene la oportunidad de vivir algo increíble.

Palabras clave: Juegos, videojuegos; Van Gogh;

# ÍNDICE DE FIGURAS

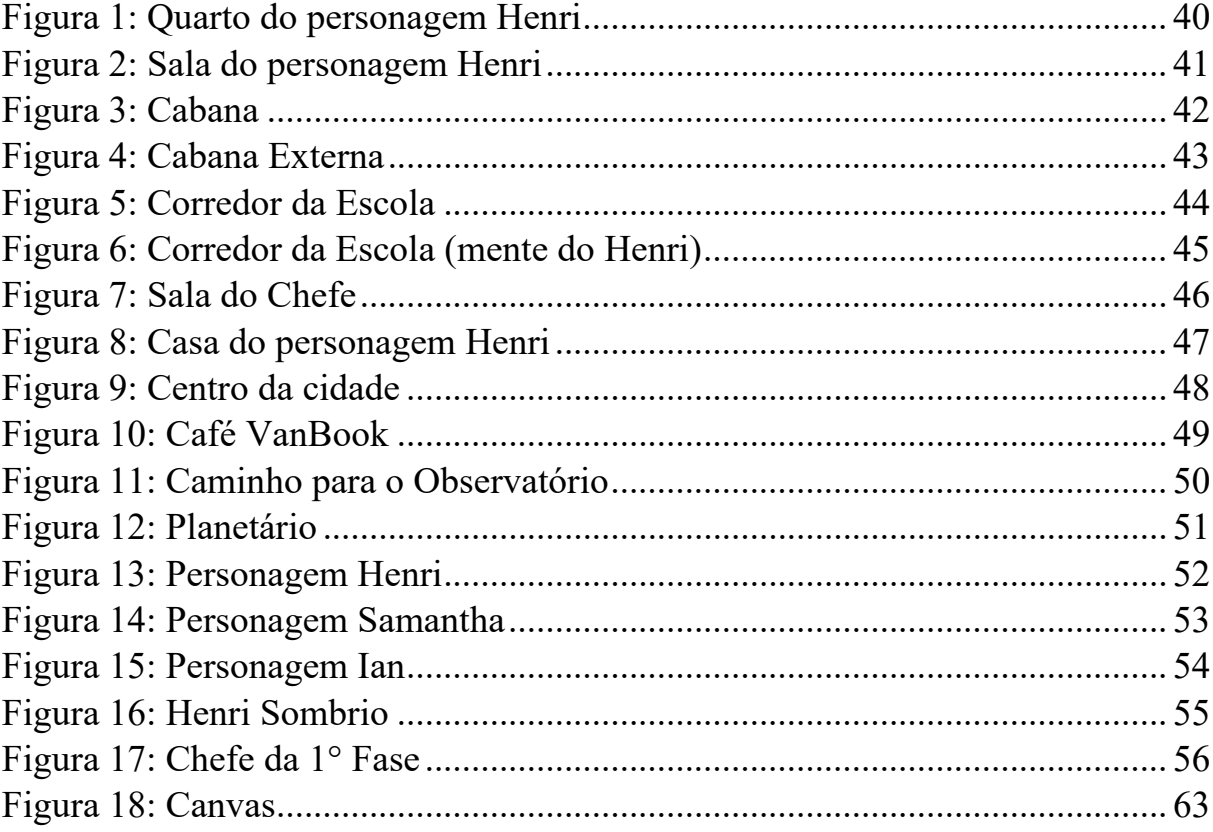

# **ÍNDICE DE TABELAS E GRÁFICOS**

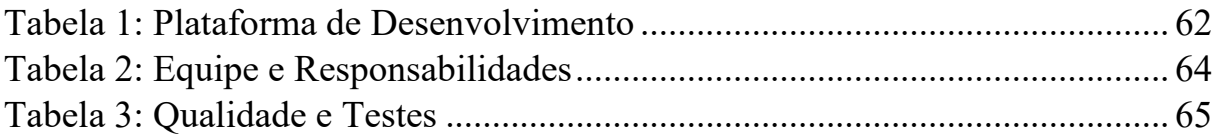

# ÍNDICE

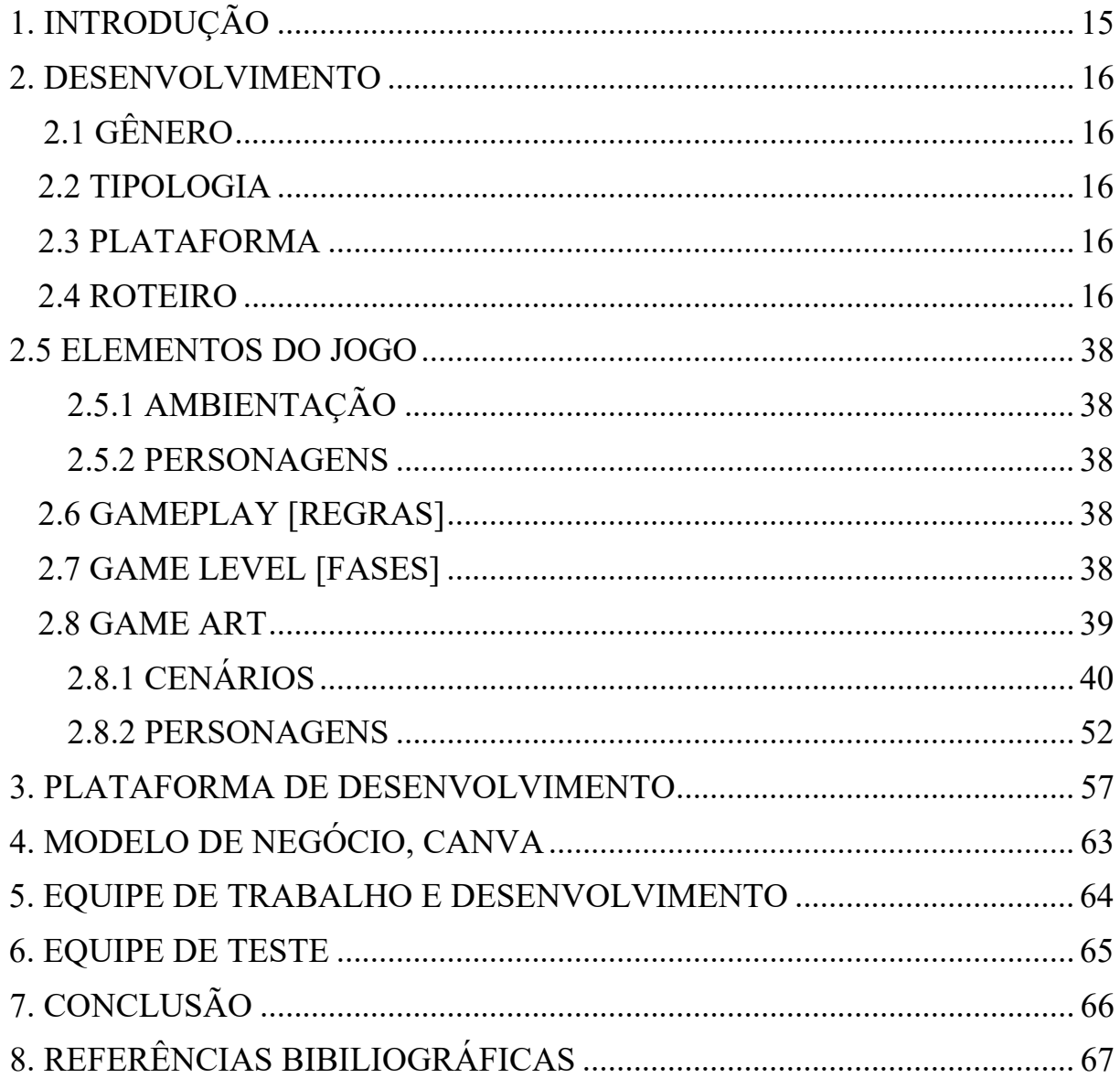

# <span id="page-14-0"></span>**1. INTRODUÇÃO**

O Desenvolvimento de jogos faz parte de um ecossistema onde integra muitas áreas sobre tecnologia e arte. Desde sites com HTML, até bancos de dados, desenhos, modelagem 3D, música e Unity. Nele somos ensinados a transformar um conceito em algo artístico e passar valiosas lições através dos jogos, despertando sentimentos e emoções. É de suma importância uma boa organização no projeto entre as pessoas envolvidas, todas as partes devem estar em harmonia, desde o programador ao artista e passando pelo roteirista.

Um jogo pode ter inúmeros intuitos desde ser somente um passatempo, até retratar e criticar um problema social. Para isso é necessário foco sobre diversas áreas como programação, arte, roteiro, música, além de subáreas como banco de dados, modelagem 3D, level design, texturas etc. Tudo deve estar conversando e de acordo, pois o projeto deve manter o tom e nível de qualidade.

O projeto do jogo em seu primórdio teve como inspiração alguns jogos de gêneros variados, tais como: Aventura, ação, RPG, exploração. As séries de jogos, "Pokémon", "Diablo", "Castlevania" e "Undertale", foram algumas produções que serviram como base para criação e desenvolvimento do projeto. Junto a isso, uma grande parte do plano teve como inspiração o artista Van Gogh

O Totem é um jogo sobre superar desafios, e se encontrar em um mundo que parece perdido. A ideia por trás dele é mostrar ao jogador que sempre há uma saída, apesar das circunstâncias, nem tudo está perdido.

# <span id="page-15-0"></span>**2. DESENVOLVIMENTO**

# <span id="page-15-1"></span>**2.1 GÊNERO**

O jogo se trata de um RPG de exploração, muito baseado na série de jogos "*The Legend of Zelda*", "*The Elder Scrolls: Skyrim*" e "*The Witcher 3: Wild Hunt*". Neste gênero de jogo, o jogador está livre para explorar todos os espaços do mapa sem a necessidade de concluir missões para poder evoluir. O que é de extrema importância para o nosso jogo, tendo em mente que a exploração é algo fundamental para ele.

#### <span id="page-15-2"></span>**2.2 TIPOLOGIA**

O jogador terá que enfrentar chefes e desafios de lógica durante o jogo. Caso o jogador perca em algum desafio, ele deverá tentar novamente.

O jogador deve interagir com os espaços do cenário do jogo como quadros, pessoas e objetos, a fim de descobrirem os detalhes da história do jogo.

## <span id="page-15-3"></span>**2.3 PLATAFORMA**

O jogo será desenvolvido e disponibilizado única e exclusivamente para PC.

#### <span id="page-15-4"></span>**2.4 ROTEIRO**

Henri é um garoto que vive em cidade fictícia no interior do sul do Brasil. Desde criança, ele sempre se sentiu isolado do mundo e encontrou conforto na arte e na astronomia. Atualmente, aos 18 anos, Henri enfrenta problemas como depressão e ansiedade o que faz com que ele não se sinta seguro ao tentar decidir o que deve fazer quanto ao seu futuro.

Através de uma jornada, Henri terá que enfrentar seus próprios demônios, em uma mistura entre o mundo real e a sua mente. O jogo, um RPG de aventura focado em narrativa, contará a história de Henri em sua busca por respostas e soluções para seus problemas internos, utilizando a arte e a astronomia como guias em sua jornada. Com uma paleta de cores que evolui ao longo do jogo, o jogador será guiado pelos desafios de Henri em uma história emocionante e envolvente.

#### Capítulo 1

Cena 1 Descrição: Abertura do jogo. (Cutscene) Int. Quarto do Henri. Manhã. Câmera: Fixa. Movimento de câmera: Fixo. Plano: Plano Inteiro. Ângulo: 3/4.

Música: (Vazio Completo) - Música imersiva. Henri se levanta da cama com um ar sonolento.

Cena 2 Descrição: Henri se trocando. (Gameplay) O jogador deverá se mexer e chegar perto do guardaroupa para trocar as vestimentas de Henri. Int. Quarto do Henri. Manhã. Câmera: Seguindo personagem. Movimento de câmera: Panorâmico. Plano: Plano Inteiro. Ângulo: Isométrica. Música: (Vazio Completo) - Música imersiva. Henri se troca para ir para escola.

Cena 3 Descrição: Henri saindo de casa. (Gameplay)O jogador sairá de casa, passando por todos os cômodos de sua residência. Int. Interior da casa do Henri. Manhã. Câmera: Seguindo personagem. Movimento de câmera: Panorâmico. Plano: Plano Inteiro. Ângulo: Isométrica. Música: (Vazio Completo) - Música imersiva. Henri sai de casa.

Cena 4 Descrição: Henri caminhando para escola. (Gameplay) O jogador deverá andar até a escola. Int. Rua. Manhã. Câmera: Seguindo personagem. Movimento de câmera: Panorâmico. Plano: Plano Inteiro. Ângulo: Top-Down. Música: (Vazio Completo) - Música imersiva. Ele segue em direção à escola.

Cena 5 Descrição: Henri na escola. (Cutscene) Int. Sala de aula. Dia. Câmera: Fixa. Movimento de câmera: Fixo. Plano: Plano conjunto. Ângulo: Plongée. Música: (sem música) Efeito sonoro: Som de multidão. Passa o dia inteiro na escola com sua única amiga, Samantha.

Cena 6 Descrição: Questionamento importante. (Cutscene) Int. Sala de aula. Dia.

Câmera: Fixa. Movimento de câmera: Fixo. Plano: Plano médio. Ângulo: Contra nuca. Música: (sem música) Efeito sonoro: Som de multidão Durante uma de suas aulas lhe é passada uma atividade em que o professor coloca na lousa uma questão a ser resolvida: "O que você quer ser?".

Cena 7 Descrição: Henri tem dificuldade no que responder. (Cutscene) Int. Sala de aula. Dia Câmera: Fixa Movimento de câmera: Fixa Plano: Plano Detalhe Ângulo: Plongée Música: (sem música) Efeito sonoro: Som de multidão Henri deixa sua folha em branco.

Cena 8 Descrição: Henri tem dúvida. (Cutscene) Int. Sala de aula. Dia Câmera: Fixa Movimento de câmera: Panorâmico Plano: Plano Médio Ângulo: Frontal Música: (sem música) Efeito sonoro: Som de multidão Ele coça a cabeça expressando dúvida no que responder.

Cena 9 Descrição: Samantha afirma. (Cutscene) Int. Sala de aula. Dia Câmera: Fixa Movimento de câmera: Fixo Plano: Plano conjunto Ângulo: Frontal Música: (sem música) Efeito Sonoro: Som de multidão Samantha sussurra ao lado de Henri durante a atividade:

— Não se atreva a colocar outra coisa que não seja artista. — Ela diz isso com um pequeno sorriso no rosto.

Cena 10 Descrição: Henri está indeciso. (Cutscene) Int. Sala de aula. Tarde Câmera: Fixa

Movimento de câmera: Fixo Plano: Plano médio Ângulo: Lateral Música: (sem música) Efeito Sonoro: Som de multidão Ficou quieto durante o resto do dia, mais que o habitual, além de não realizar as atividades passadas nas outras aulas.

Cena 11 Descrição: A diretora chama. (Cutscene) Int. Sala de aula. Tarde Câmera: Fixa Movimento de câmera: Fixa Plano: Plano Americano Ângulo: contra-plongée, quase perfil Música: (sem música) Efeito Sonoro: Som de multidão A professora de Henri o avisa:

- Henri, a diretora gostaria de falar com você em sua sala.

Cena 12 Descrição: Conversa com a diretora. (Gameplay) O jogador terá que andar pelo corredor de sua escola, enquanto anda a tela treme indicando a ansiedade de Henri, e dialogará com a diretora. Int. Sala da diretora. Tarde Câmera: Seguindo personagem Movimento de câmera: Panorâmico Plano: Plano inteiro Ângulo: Isométrica Música: (Tais palavras) - Música séria Henri vai para sala da diretora, que logo começa a acusá-lo: — Seus professores reclamaram do senhor hoje, posso saber as razões? — Eu não sei, senhora. — Henri não fazia contato visual, encarava

o chão, estava lá de maneira física, mas seu verdadeiro eu vagava pelos seus próprios e infinitos pensamentos. — É isso o que quer para o seu futuro? A professora disse que nem

essa tarefa o senhor preencheu. OLHE PARA MIM! — A diretora se irrita. — Onde acha que vai parar dessa maneira, Henri? Bom, só espero que não igual ao seu pai...

— Os dois ficaram em silêncio por um instante. — Bom, por falar nele, precisaremos ligar para que venha lhe buscar mais cedo. Acho melhor ir para casa e pensar um pouco.

Cena 13 Descrição: Entrando no carro (Gameplay) O jogador deve entrar no carro Int. Carro de Ian. Tarde Câmera: Seguindo personagem Movimento de câmera: Panorâmico

Plano: Plano inteiro Ângulo: Top-Down Música: (Tais palavras) - Música séria Ian aparece na porta da escola para buscar Henri, que entra no carro, na intenção de chegar a sua residência

Cena 14 Descrição: Diálogo com o pai.

(Cutscene)

Int. Carro de Ian. Tarde

Câmera: Fixa

Movimento de câmera: Fixo

Plano: Plano inteiro

Ângulo: Frontal.

Música:(Tais palavras) - Música séria

Efeito sonoro: Som de carro acelerando

Durante o trajeto, seu pai começa a fazer perguntas sobre a escola:

— Posso saber por qual motivo tive que sair do trabalho mais cedo hoje?

— Não foi nada. — diz Henri como quem tenta evitar o assunto virando o rosto para janela.

- Então por que estamos aqui?
- Eu não quero falar sobre isso.
- Mas nós vamos.
- Talvez eu não queira resolver isso agora.
- Então quando?
- Eu não sei.
- Você tem que focar mais na escola.
- Detesto aquele lugar.
- E as atividades extracurriculares?
- Só uma me interessa.
- Não vamos ter essa conversa de novo.
- Você quem tocou no assunto.
- Você sabe que essa história não tem futuro. Eu sei disso.
- Pode ser que tenha, pode ser que seja diferente dessa vez.
- Você conhece as dificuldades.
- Eu posso superar.
- Sabe as consequências.
- Eu só queria poder tentar.
- Eu também queria.
- Não estamos mais falando sobre as atividades

extracurriculares, não é? — Os dois então chegaram à porta de casa.

A tela fica preta.

Cena 15 Descrição: Entrando em casa (Cutscene) Int. A frente da casa de Henri. Noite Câmera: Fixa. Movimento de câmera: Fixo. Plano: Plano geral.

Ângulo: Plongée. Música: (sem música) Efeito sonoro: Motor de carro. Ian e Henri chegam de carro em sua casa, mostrando um plano geral.

Cena 16 Descrição: Em frente à casa. (Cutscene) Int. A frente da casa de Henri. Noite. Câmera: Fixa Movimento de câmera: Fixo Plano: Plano Curto Ângulo: Frontal Música: (sem música) Efeito sonoro: Motor de carro. Ian deixa Henri pela porta de casa, em seguida se despede:

— Até mais, te vejo mais tarde.

E segue com o carro em direção ao trabalho.

Cena 17 Descrição: Indo para a cabana. (Gameplay) O jogador deverá andar em direção a cabana. Int. A frente da casa de Henri. Noite Câmera: Seguindo personagem Movimento de câmera: Panorâmico Plano: Plano inteiro Ângulo: Top-Down Música: (sem música) Efeito Sonoro: Carro andando Henri esperou que seu pai saísse, e então partiu, seguindo até sua cabana.

Cena 18 Descrição: Na cabana. (Gameplay) O jogador deverá chegar até a cabana. Int. Trilha para cabana. Noite Câmera: Seguindo personagem Movimento de câmera: Panorâmico Plano: Plano Inteiro Ângulo: Top-Down Música: (Vazio Completo) - música calma O garoto foge, desviando do caminho de casa, adentrando uma trilha não muito segura. Ao chegar ao final do trajeto, Henri encontra uma pequena cabana no topo de um morro, onde entra

Cena 19 Descrição: Adentro da cabana. (Gameplay)O jogador poderá interagir com os quadros, e poder vê-los mais detalhadamente, até o ponto onde encontra as notícias de seu pai. Int. Cabana. Noite

Câmera: Seguindo personagem Movimento de câmera: Panorâmica Plano: Plano inteiro Ângulo: Isométrica Música: (Vazio Completo) - Música imersiva Lá dentro, ele encontra alguns de seus muitos quadros de paisagens, inclusive uma tentativa frustrada de reproduzir "A Noite Estrelada". Mas umas das coisas que mais lhe chama atenção é um pedaço de

jornal rasgado com a seguinte notícia "Artista paraibano conquista prêmio estadual com sua obra, colocando a Paraíba no cenário da arte nacional!". Ao lado a obra de seu pai que lhe fez merecer esse prêmio, era uma linda arte retratando a complexidade e a imensidão humana. Henri encontra uma segunda manchete: "Lamentável reviravolta: Artista paraibano, vencedor do prêmio estadual, enfrenta batalha pessoal e problemas psicológicos meses após sua consagração na arte." Virando a página "- Diz Ian 'tudo se tornou mágico, em pouco tempo se tornou um pesadelo', a pressão ao seu redor de que ele deveria sempre se superar tomou conta de si, Ian nunca mais foi o mesmo após aquilo, acabou abandonando a arte, o seu maior sonho!"

Cena 20 Descrição: Chegando em casa.

(Gameplay) O jogador poderá chegar perto das coisas que estão na casa e interagir Int. Sala da casa do Henri. Noite Câmera: Seguindo personagem Movimento de câmera: Panorâmica Plano: Plano inteiro Ângulo: Isométrica Música: (Vazio Completo) - Música imersiva Mais tarde Henri retorna para casa, encontrando sua janta pronta na mesa, agora fria.

Cena 21 Descrição: Henri em casa. (Gameplay) O jogador poderá chegar perto das coisas que estão na casa e interagir, e obrigatoriamente interagir com o quadro. Int. Quarto do Henri. Noite. Câmera: Seguindo personagem. Movimento de câmera: Panorâmico Plano: Plano inteiro. Ângulo: Isométrico. Música: (Vazio Completo) - Música imersiva Seu pai já está na cama, Henri vai para seu quarto, trabalhar um pouco mais em sua pintura e, no meio da madrugada, se deita para dormir.

Cena 22 Descrição: Rotina. (Cutscene) Int. Quarto de Henri. Passagem de tempo Câmera: Fixa Movimento de câmera: Fixo Plano: Plano médio Ângulo: Frontal Música: (Sem ar) - Música sufocante Repetir Cenas: 1, 5, 6, 8, 10.

Cena 23 Descrição: Pintura do quadro (Gameplay) O jogador poderá chegar perto das coisas que estão na casa e interagir, e obrigatoriamente interagir com o quadro, e voltar para cama. Int. Quarto de Henri. Noite

Câmera: Seguindo personagem

Movimento de câmera: Panorâmico Plano: Plano inteiro Ângulo: Isométrica Música: (Sem música) Henri anda pelo quarto, até decidir interagir com o quadro e tentar fazer algo, com certo tempo se passando volta para cama.

Cena 24 Descrição: Mente de Henri. (Gameplay) O jogador poderá interagir com as coisas que estão espalhados pelo quarto na Mente de Henri, mas terá que obrigatoriamente investigar a janela Int. Mente de Henri (Quarto). Noite Câmera: Seguindo personagem Movimento de câmera: Panorâmico Plano: Plano inteiro Ângulo: Isométrica Música:(sem música) Efeito sonoro: Som de vento Henri levanta e se arruma como de costume, depois de certo tempo ouve um som batendo na janela.

Cena 25 Descrição: Figura da janela. (Cutscene) Int. Mente de Henri (Quarto). Noite Câmera: 1ºPessoa Movimento de câmera: Fixo Plano: Plano Médio Ângulo: Frontal Música:(sem música) Efeito sonoro: Som de vento Ao olhar para fora, uma figura aparece (JUMPSCARE), gritando por ajuda, era ele mesmo, Henri, batendo no vidro:

— POR FAVOR ME DEIXE ENTRAR!

A janela, e em seguida as cortinas são rapidamente fechadas por Henri.

Cena 26 Descrição: Abrindo a porta. (Gameplay) O jogador poderá interagir com as coisas do quarto de Henri na sua mente, mas é obrigatório abrir a porta. Int. Mente de Henri (Quarto). Noite Câmera: Seguindo personagem Movimento de câmera: Panorâmico Plano: Plano Inteiro Ângulo: Isométrica Música:(sem música) Efeito Sonoro: Som de vento Henri abre a porta de seu quarto.

Cena 27 Descrição: Na mente de Henri (Cutscene) Int. Mente de Henri (Fora do quarto). Noite Câmera: Fixa Movimento de câmera: Fixo Plano: Grande Plano Geral Ângulo: Frontal Música:(Vozes) - Música de agonia Efeito sonoro: Som de vento Após abrir a porta, se depara com um mundo completamente diferente da cutscene anterior. As cores estão distorcidas, o ambiente parece "instável" e frágil. Tudo ao seu redor está deformado.

Cena 28 Descrição: Abertura do jogo. (Gameplay) O jogador deverá interagir com o quadro para prosseguir. Int. Mente do Henri (Quarto). Noite Câmera: Seguindo personagem Movimento de câmera: Panorâmico Plano: Plano Inteiro Ângulo: Isométrica Música: (Vozes) - Música de agonia Efeito sonoro: Som de vento Ele fecha a porta às pressas e volta seu olhar para o quarto. Henri ouve um barulho vindo de seu quarto, então decide caminhar em direção a sua obra, e uma passagem na parede à sua direita se abre, revelando um corredor roxo.

Cena 29 Descrição: Henri anda pelo corredor. (Gameplay) O jogador deverá andar pelo corredor até o final. Int. Mente do Henri (Corredor). Noite Câmera: Seguindo personagem Movimento de câmera: Panorâmico Plano: Plano inteiro

Ângulo: Isométrica Música:(Vozes) - Música de agonia O corredor é escuro, com poucos feixes de luz vermelha e amarela. As paredes, o chão e o teto são roxos, e há uma trilha vermelha, parecida com tinta, marcando o chão. Henri segue a trilha e se depara com uma sala quadrada, com a mesma estética do corredor.

Cena 30 Descrição: Henri chega na sala. (Gameplay) O jogador deverá resolver os desafios que as salas mostrarem. Int. Mente de Henri (Sala). Noite Câmera: Seguindo personagem Movimento de câmera: Panorâmico Plano: Plano inteiro Ângulo: Isométrica Música:(Vozes) - Música de agonia Dentro dela, há um papel preso na parede e uma porta, pela qual a trilha de tinta continua. No papel está escrito: "Sou algo que todos buscam, Mas nem sempre conseguem encontrar. Às vezes estou escondido, Mas se procurar, vou lhe mostrar. Sou a chave da motivação, Que impulsiona a sua vida. Sem mim, tudo fica difícil, Comigo, suas metas são cumpridas. Quem sou eu?" Resposta: Inspiração.

Henri se aproxima da porta e coloca a resposta. A porta então se abre, revelando uma sala vazia onde surgem inimigos. São espécies de clones do protagonista, agindo como zumbis, com uma aparência em preto e branco, como se estivessem mortos. Eles tentam atacar Henri. Uma nova seção se desdobra, com a trilha de tinta reaparecendo. O garoto atravessa diferentes salas, enfrentando vários inimigos e desafios, até chegar à última sala.

Cena 31 Descrição: Henri encara o boss. (Cutscene) Int. Mente de Henri (Sala final). Noite Câmera: Fixa Movimento de câmera: Panorâmico Plano: Plano inteiro Ângulo: Plongée, traseiro (boss) Música:(Anjo não caído) - música épica Henri entra na sala e encara o boss por instantes.

Cena 32 Descrição: Henri chega no boss.

(Gameplay) O jogador deverá fugir dos projéteis arremessados pelo boss da fase. Int. Mente de Henri (Sala final). Noite Câmera: Seguindo personagem Movimento de câmera: Panorâmico Plano: Plano inteiro Ângulo: Isométrica Música:(Anjo não caído) - música épica Ele se depara com um inimigo gigante, trata-se de um enorme fantasma cinza com olhos verdes, e dentro dele há uma pequena fonte de energia vermelha.

Cena 33 Descrição: Após a derrota do boss. (Cutscene) Int. Mente de Henri (Sala final). Noite Câmera: Fixa Movimento de câmera: Zoom out Plano: Detalhe -> Plongée Ângulo: 3/4 Música: (Sem música) Após derrotar o monstro em uma intensa batalha, ele explode, deixando apenas a fonte de energia vermelha. Henri instintivamente toca aquela estranha matéria que se movia de maneira nada uniforme e um clarão de luz preenche a sala. Transição: Transição com uma luz branca na tela.

Cena 34 Descrição: De volta ao mundo real. (Cutscene) Int. Quarto de Henri. Noite Câmera: Fixa Movimento de câmera: Panorâmico Plano: Primeiro plano Ângulo: Frontal Música: (Sem música) Henri está de volta ao seu quarto, de costas para a porta. Ao sair, o mundo está restaurado à normalidade.

Cena 35. Descrição: Henri sai de sua casa em um sábado. (Gameplay) O jogador poderá explorar o mundo aberto livremente, porém sendo obrigado a cumprir as missões. Int. Quintal de casa. Dia Música: Mundo Aberto Plano: Plano inteiro Ângulo: Top-Down Câmera: seguindo o personagem Movimento de câmera: isométrica + movimentada. Música: (Vazio Completo) - Música imersiva Henri sai de casa para passear, depois de alguns instantes recebe uma mensagem de Samantha:

"Fiquei sabendo de uma exposição do Van Gogh que está rolando na galeria de arte da cidade, está a fim de ver?"

Cena 36 Descrição: Encontro a Samantha. (Gameplay) O jogador deverá chegar perto da Samantha. Int. Quarto do Henri. Dia Câmera: Seguindo personagem Movimento de câmera: Fixo Plano: Plano inteiro Ângulo: plongée Música:(Vazio Completo) - Música imersiva O garoto parte ao encontro da amiga. Ao chegar no centro da cidade, ele encontra a galeria na qual Samantha havia dito na mensagem, ela inclusive está o esperando-o à porta: — Vamos entrar.

Cena 37 Descrição: Henri e Samantha entram na galeria. (Cutscene) Int. Galeria. Dia Câmera: Acompanhando os personagens Movimento de câmera: Fixo Plano: Plano aberto Ângulo: Traseiro Música:(Vazio Completo) - Música imersiva Eles adentram a galeria, ela tem um tamanho considerável.

Cena 38 Descrição: Apreciação a galeria de arte. (Gameplay) O jogador poderá interagir e apreciar as artes da galeria. Int. Galeria. Dia Câmera: Seguindo personagem Movimento de câmera: Panorâmico Plano: Plano inteiro Ângulo: Isométrico Música:(Vazio Completo) - Música imersiva Os dois passam pelas artes, admirando-as.

Cena 39 Descrição: Henri e Samantha estão no mundo dos sonhos. (Cutscene) Int. Mente de Henri (Café). Dia Câmera: 1° Pessoa Movimento de câmera: Fixa Plano: Plano inteiro Ângulo: Frontal Música:(Bebida doce) - música alegre Transição: Da tela preta, para o café Ele fecha os olhos. Ao abrir, não está mais na galeria, está em um café, no Terraço do café à noite, em sua frente está Samantha, seu tom de pele era amarelo, enquanto o de Henri puxava um pouco mais para a rosa.

- É lindo, não é? Diz Samantha olhando ao redor.
- Sim. Sinto como se estivesse em casa.
- Você está, esse é seu lugar, você nasceu para ficar aqui.
- Mas...será? Quer dizer, talvez o meu pai tenha razão.

Cena 40 Descrição: Discussão sobre o pai

(Cutscene)

Int. Mente de Henri. Dia

Movimento de câmera: Fixo

Plano: Plano inteiro

Ângulo: Frontal

Música:(Bebida doce) - música alegre

Transição: Transição com uma luz branca na tela.

O cenário ao redor deles muda, eles estão em lugar nenhum, seu redor é cinza, um cinza profundo, silencioso e ensurdecedor, assim como o seu chão, e a sua frente um vaso de girassóis, ele se movimentava, aparentemente sem padrão.

— O que quer dizer com isso?

- Será que meu pai não estaria certo?
- Seu pai não te entende, Henri. Você é um artista!
- Mas ele só quer o melhor para mim.
- Ele não te entende, nunca te entendeu e nem vai entender.

— ...

— Somente eu te entendo, eu sei exatamente como se sente, a frustação de querer ter algo que não pode alcançar, querer se tornar alguém que jamais será. Somos iguais, Henri. Quer saber mais? Você deveria vir comigo, com todo respeito, mas dane-se seu pai, vá viver seu sonho, e eu estarei lá com você.

— Acho que tem razão... — Henri ainda olhava para baixo, pensativo.

Cena 41 Descrição: Henri e Samantha são transportados para o quadro.

(Gameplay) O jogador deverá coletar os pássaros da fase, explorando os espaços para assim completar a pintura. Ele terá 10 minutos.

Int. Campo de trigo. Dia

Câmera: Seguindo personagem

Movimento de câmera: Panorâmico leve

Plano: Plano inteiro

Ângulo: Visão Lateral

Música: (Bebida doce) - música alegre

— Onde estamos? — Questiona Samantha

— Campo de trigo, mas falta algo... Claro, os pássaros.

Ao terminar de capturar todos os pássaros, a câmera se distancia do jogador e assim conseguimos ver a pintura de Van Gogh por completo.

Cena 42 Descrição: Henri e Samantha retornam para a galeria. (Cutscene) Int. Galeria. Dia Câmera: Fixa Movimento de câmera: Fixo Plano: Plano curto Ângulo: Top-Down Música:(Bebida doce) - música alegre — Afinal, você nunca me contou, por que essa paixão por Van Gogh?

— Ele... Ele foi um dos primeiros artistas que eu conheci. Seu traço original e claro misturado com a sua própria paleta de cores resulta em sua maneira única de ver o mundo, que posso dizer que se assemelha um pouco a minha. — A garota o observa com um olhar encantado.

— Você é incrível...às vezes eu queria ser mais como você, a maneira como coloca o mundo em uma tela em branco.

Cena 43 Descrição: Uma garota pede autógrafo para Samantha. (Cutscene) Int. Galeria. Dia Câmera: Fixa Movimento de câmera: Fixo Plano: Plano conjunto Ângulo: 3/4 Música: (Vazio Completo) - Música imersiva Alguém os interrompe, é uma garota de aparentemente 14 anos, ela se aproxima com um celular e diz: — Oi, você é a Samantha Alves? — Sim, sou eu. — Samantha claramente parecia nervosa.

— Eu acompanho seu perfil e suas artes na internet, poderia me dar um autógrafo?

— Si-Sim, ficaria lisonjeada. — Samantha assina o caderno de desenhos da garota, que sai da galeria feliz.

— Você começou a publicar a sua arte!? Por que não me contou?

— Ah, são so-somente alguns esboços, não-não tem necessidade de olhar. — Ela gaguejava cada vez mais, sua coloração se tornava

amarela.

— De qualquer forma, eu quero ver, não me importa.

Cena 44 Descrição: Artes da "Samantha". (Cutscene) Int. Galeria. Dia Câmera: 1° Pessoa Movimento de câmera: Travelling vertical Plano: Plano inteiro Ângulo: Plongée Música:(sem música)

Efeito sonoro: Som de vento

Henri pega o celular, começa a rolar a tela do celular e cada postagem que passava, mais de seus desenhos eram vistos sem qualquer tipo de menção à sua pessoa, todos fingindo ser de Samantha.

Cena 45 Descrição: Henri e Samantha discutem.

(Cutscene)

Int. Galeria. Dia

Câmera: Fixa

Movimento de câmera: Fixo

Plano: Plano médio

Ângulo: Lateral

Música:(sem música)

Efeito sonoro: Som de vento

— Esses são meus desenhos?

— Não, claro que não, eu só fiz um traço parecido.

— Traço parecido? Esses são claramente meus desenhos. Eu até consigo reconhecer a cabana no fundo de uma das fotos.

— Henri, não é bem assim, eu posso explicar...

— Então... Era isso, o tempo todo você quis se aproveitar de mim.

— Não, claro que não, eu te acho realmente um grande artista, mas...

— Mas nada, eu não quero ouvir nada que saia de sua boca, eu não acredito, eu confiava em você, achava que estava comigo nisso, eu-eu...eu não consigo olhar na sua cara.

Cena 46 Descrição: Henri e Samantha discutem. (Cutscene) Int. Galeria. Dia

Câmera: Fixa Movimento de câmera: Fixo Plano: Plano inteiro Ângulo: Frontal Música:(sem música) Efeito sonoro: Som de vento Henri sai da exposição, deixando Samantha para trás. (Henri

estará longe, indo em direção a câmera, até tampá-la)

Cena 47 Descrição: Mensagem do pai. (Cutscene) Int. Parque. Tarde Câmera: Fixa Movimento de câmera: Fixo Plano: Plano curto Ângulo: Plongée Música:(Vazio Completo) - Música imersiva Henri, no meio da tarde, perto do parque recebe uma mensagem de seu pai: "Filho, está ficando tarde, vem para casa, precisamos conversar."

Henri responde com "ok".

Cena 47 Descrição: Henri para a cabana. (Gameplay) Jogador deverá ir para cabana Int. Trilha para cabana. Tarde Câmera: Seguindo personagem Movimento de câmera: Panorâmico Plano: Plano inteiro Ângulo: Top-Down Música:(Vazio Completo) - Música imersiva Henri decide postergar a conversa e ir para cabana.

Cena 48 Descrição: Artes do pai. (Gameplay) O jogador poderá interagir com as coisas da cabana, mas mais importante para dar a continuidade a fase deve-se pegar as artes do pai. Int. Cabana. Tarde

Câmera: Seguindo personagem Movimento de câmera: Panorâmica Plano: Plano inteiro Ângulo: Isométrico Música:(Tais palavras) - Música séria Chegando em sua cabana, Henri decide ver as coisas guardadas nas caixas espalhadas pelo chão, assim como várias revistas sobre seu pai, entre elas tinham várias de suas artes quando criança, foi nostálgico ver suas obras. Ao fundo, avista uma caixa mais velha e desconhecida. Curioso, decide abri-la para ver o que estava dentro, eram artes de seu pai.

Cena 49 Descrição: Uma conversa séria entre pai e filho. (Cutscene)

Int. Cabana. Noite

Câmera: Fixa

Movimento de câmera: Fixo

Plano: Plano inteiro

Ângulo: Isométrica

Música:(Tais palavras) - Música séria

Ian entra na cabana pisando na revista que fala sobre "o homem que fracassou como artista":

- Oi, filho.

- Oi, pai.

- Você deve ter uma ideia do porquê eu te chamei em casa.
- Tenho uma ideia...
- Precisamos falar sobre seu futuro.
- Não quero falar sobre isso.

- Você não querer pouco me importa, como seu pai eu estou dizendo que iremos ter essa conversa.

- Eu não quero ter outra conversa sobre como ser um artista, é um desperdício.

- Não precisamos, não seja um artista.

- É o meu futuro, pai, você não pode decidir o que eu devo fazer.

- Eu não posso decidir o que você deve ou não fazer, mas eu posso te dizer aqui e agora, eu sou a prova viva de que não vai dar certo, não cometa o mesmo erro.

- Eu não sou você.
- A atitude é igual.
- Como assim?
- Quando eu tinha mais ou menos sua idade eu também desenhava.
- Quem diria. Diz Henri ironicamente.

- O fato é que não era só um passatempo, eu era bom... muito bom. Eu estava no caminho para me tornar um profissional, até ganhei uma bolsa de estudos quando venci o concurso da minha cidade natal. A bolsa era para uma das melhores universidades de artes de um estado do Sudeste. Eu não desisti da arte, só não pude continuar. Nos meus pensamentos iria fazer história. O fato é que estava evoluindo numa velocidade surpreendente, cada arte se mostrava melhor que a outra, recebia mais e mais elogios. Entretanto, aconteceram algumas coisas... e... Eu estava estagnado, pensei que tinha alcançado o meu limite, minha capacidade de produzir uma arte melhor que a outra acabou ali.

- E isso foi o suficiente para te fazer parar?

- Não, eu tentei continuar crescendo no mundo da arte, fazer meu nome. Mas em certo momento, eu acabei te concebendo, e em pouco tempo, percebi que não conseguiria continuar, não ganhava dinheiro o suficiente pra te sustentar.

- Então você parou por minha causa?

Henri sem nada dizer, vai para a porta da cabana.

- Para onde você pensa que vai.
- Estou indo para casa, não me incomode.
- Deixa eu te levar.
- Eu quero andar, pensar sobre a vida.

Cena 50 Descrição: Henri sai da cabana. (Cutscene) Int. Rua. Noite Câmera: Fixa Movimento de câmera: Panorâmico Plano: Plano Inteiro Ângulo: Frontal Música:(Tais palavras) - Música séria Henri aperta o passo, sem olhar pra trás, só ouvindo a voz de seu pai cada vez mais distante falando seu nome...

Cena 51 Descrição: Mudança de ambiente. (Cutscene) Int. Mente de Henri (Trilha) Câmera: 1° Pessoa Movimento de câmera: Fixo Plano: Plano curto Ângulo: Frontal Música:(Anjo não caído) - música épica

As coisas ao redor de Henri começam a mudar, o ambiente parece mais hostil, as cores do céu começam a ficar vermelho escuro, o chão preto.

Cena 52 Descrição: Perigo. (Cutscene) Int. Mente de Henri (Trilha) Câmera: Fixo Movimento de câmera: Fixo Plano: Plano curto Ângulo: Frontal Música:(Anjo não caído) - música épica Ele ouve passos atrás, eles começam a chegar mais perto, ouve grunhidos de algo não humano.

Cena 53 Descrição: Fuga. (Gameplay) O jogador deverá correr da entidade atrás de Henri, passando por obstáculos. Int. Mente de Henri (Trilha) Câmera: Seguindo personagem Movimento de câmera: Dolly Plano: Plano inteiro Ângulo: Lateral Música:(Anjo não caído) - música épica Ao correr percebe vários obstáculos, em que terá que desviar, como postes ou pedaços de tinta, com formato de pessoas, e telas de pintura.

Cena 54 Descrição: Henri entra no planetário. (Cutscene) Int. Porta do planetário. Noite Câmera: Fixa Movimento de câmera: Fixo Plano: Plano curto Ângulo: Traseiro Música:(Vazio Completo) - Música imersiva Após muito correr, tudo começa a voltar ao normal, Henri sem perceber foi em direção ao observatório, ele entra no planetário.

Cena 55 Descrição: O contemplar do céu. (Cutscene) Int. Porta do planetário. Noite Câmera: Fixa Movimento de câmera: Zoom In Plano: Plano detalhe Ângulo: Contra Plongée Música:(Vazio Completo) - Música imersiva A câmera se aproxima dos olhos de Henri.

Cena 56 Descrição: Mudança de ambiente.

(Cutscene) Int. Porta do planetário. Noite Câmera: Fixa Movimento de câmera: Zoom Out Plano: Plano geral Ângulo: Contra Plongée Música:(Vazio Completo) - Música imersiva Ao olhar para o céu, ele percebe que tudo começa a se parecer mais e mais com um quadro de Van Gogh, "A Noite Estrelada".

Cena 57 Descrição: Crise. Int. Mente do Henri. Noite (Cutscene) Câmera: Fixa Movimento de câmera: Zoom out Plano: Plano inteiro Ângulo: Frontal Música:(Anjo não caído) - música épica Ocorre outra crise. O chão fica preto e a música fica mais tensa. Na porta, dentro da sala do planetário, aparece uma entidade que se parece com seu pai, na cor cinza.

Cena 58 Descrição: Fase final.

(Gameplay) O jogador irá continuar correndo da entidade na qual se parece com Henri, até que decida parar, para dar continuidade a fase. Int. Mente do Henri. Noite

Câmera: Seguindo personagem Movimento de câmera: Fixa Plano: Plano inteiro Ângulo: Lateral Música:(Anjo não caído) - música épica Henri corre, desviando de obstáculos à sua frente, até que o jogador pare de apertar os botões no qual o fazem correr.

Cena 59 Descrição: Henri entendendo Ian. (Cutscene) Int. Mente do Henri Câmera: Primeira pessoa Movimento de câmera: Fixa Plano: Plano médio Ângulo: Frontal Música: (sem música) Efeito sonoro: Som de vento A figura de seu pai, começa a se aproximar, estende o braço direito em direção a Henri, o pai agora em um tom azul, toca em seu braço, a entidade começa a brilhar, e desaparecer.

Cena 60 Descrição: Em direção a casa. (Gameplay) O jogador deverá voltar do observatório para casa Int. No meio da rua. Noite Câmera: Seguindo personagem Movimento de câmera: Panorâmico Plano: Plano inteiro Ângulo: Top-down Música:(sem música) Efeito sonoros: Som de vento Saindo do observatório, vai para casa.

Cena 61 Descrição: Começa a chover. (Gameplay) O jogador deverá ir para dentro da casa de Henri. Int. Frente da casa do Henri. Noite Câmera: Seguindo personagem Movimento de câmera: Panorâmico Plano: Plano inteiro Ângulo: Top-Down Música:(sem música) Efeito sonoros: Som de chuva No momento que Henri chega na esquina de sua casa, o céu escurece. Gotas começam a cair em direção ao solo.

Cena 62 Descrição: Discussão final. (Cutscene) Int. Interior da casa do Henri. Noite Câmera: Fixa Movimento de câmera: Fixo Plano: Plano médio Ângulo: Lateral Música: (Tais palavras) - Música séria Molhado, ele entra em casa, e seu pai o esperava na sala. - Henri, por onde você esteve?

- Pai, precisamos conversar.

- Filho, eu...

- Não, é minha vez de falar. Você era um grande artista e desistiu, descartou seu sonho e jogou sua chance fora. Eu entendo seus motivos e não te culpo, mas eu acredito no MEU potencial e sei que não vou errar da mesma maneira, eu só peço que confie em mim, não quero desistir dos meus sonhos... Eu não sou você... E mais do que tudo, eu te entendo.

- ...você não entende.

- Pai... Me ajude a entender, eu preciso disso para seguir em frente
- Henri começa a chorar, um choro sentido, o pai o abraça.
- A gente pode trabalhar nisso.

A tela fica preta.

 (Transição, passagem de tempo de 1 ano) Cena 63 Descrição: Acordando. (Cutscene) Int. Quarto do Henri. Manhã Câmera: Fixa

Movimento de câmera: Fixo Plano: Plano inteiro Ângulo: Lateral Música: (Vazio Completo) - Música imersiva Henri acorda, se espreguiça e se levanta de sua cama.

Cena 64 Descrição: Apreciando pintura. (Cutscene) Int. Quarto do Henri. Manhã Câmera: Fixa Movimento de câmera: Fixo Plano: Plano inteiro Ângulo: Traseiro Música: (Vazio Completo) - Música imersiva Decide apreciar uma pintura que fez na noite anterior.

Cena 65 Descrição: Aproveitando o sol. (Cutscene) Int. Quarto do Henri. Manhã Câmera: Fixa Movimento de câmera: Zoom out Plano: Plano inteiro Ângulo: ângulo plongée Música: (Vazio Completo) - Música imersiva Contemplando o amanhecer, sendo banhado pelo sol através de sua janela.

Cena 66 Descrição: Se arrumando para sair. (Cutscene) Int. Quarto do Henri. Manhã Câmera: Fixa Movimento de câmera: Fixo Plano: Plano inteiro Ângulo: ângulo plongée Música: (Vazio Completo) - Música imersiva Se arruma para sair.

Cena 67 Descrição: Saindo de casa. (Gameplay) O jogador poderá interagir com as coisas da sala e cozinha. Int. Interior da casa de Henri. Manhã Câmera: Seguindo personagem Movimento de câmera: Fixo Plano: Plano inteiro Ângulo: Isométrica Música: (Vazio Completo) - Música imersiva Vai para cozinha, toma seu café da manhã, e sai, se despedindo de seu pai.

Cena 68 Descrição: Revisitando.

(Gameplay) O jogador terá total liberdade para revisitar todos os locais do jogo Int. Cidade. Manhã Câmera: Seguindo personagem Movimento de câmera: Panorâmico Plano: Plano inteiro Ângulo: Top-Down Música: (Vazio Completo) - Música imersiva O jogador poderá revisitar os locais da história, passeando pela cidade e vendo como tudo mudou. Até que tenha que ir para o ônibus.

Cena 69 Descrição: Henri se despede. Int. Ônibus (Cutscene) Câmera: Seguindo personagem Movimento de câmera: Fixo Plano: Plano inteiro Ângulo: ângulo plongée Música: (Vazio Completo) - Música imersiva Henri se despede de seu pai.

Cena 70 Descrição: Fim. Int. Ônibus (Cutscene) Câmera: Fixa Movimento de câmera: Panorâmico Plano: Plano médio curto Ângulo: Lateral Música: (Vazio Completo) - Música imersiva Ele parte com um sorriso no rosto.

#### <span id="page-37-0"></span>**2.5 ELEMENTOS DO JOGO**

Como elementos do jogo, temos os cenários, os personagens e os itens utilizados e disponíveis durante a jogabilidade.

# <span id="page-37-1"></span>**2.5.1 AMBIENTAÇÃO**

O jogo se passará em uma cidade turística fictícia localizada no sul do Brasil. Essa cidade contará com o Café VanBook, uma escola, um museu, planetário e a casa do personagem principal Henri.

### <span id="page-37-2"></span>**2.5.2 PERSONAGENS**

**Henri:** Como personagem principal da narrativa, todas as suas ações geraram consequências no desenrolar da história.

**Ian:** Ian, o pai de Henri ajudará o filho durante a história, guiando-o para seguir seu próprio caminho. Assim como todos, Ian possuí seu próprio passado e demônios.

**Samantha:** A melhor amiga de Henri terá grande participação na história, sendo uma grande influência na vida do amigo nos bons e maus momentos.

#### <span id="page-37-3"></span>**2.6 GAMEPLAY [REGRAS]**

O jogador poderá andar pelas 8 direções (cima, baixo, direita, esquerda e diagonais).

O jogador poderá interagir com certos objetos do jogo como personagens, mini games, estatuas, quadros, livros, placas etc.

A física do jogo será baseada na física do mundo real, porém usará os padrões dos jogos 2D tradicionais, ou seja, o personagem principal apenas poderá andar sobre o chão e não será possível atravessar paredes.

A narrativa será contada em uma história linear, para isso, o jogador deverá seguir um caminho proposto dentro de cada fase do jogo.

#### <span id="page-37-4"></span>**2.7 GAME LEVEL [FASES]**

Para evoluir na narrativa, o jogador deve terminar os objetivos propostos em cada fase do jogo.

Ao término de cada fase, será dada continuidade a narrativa principal, dando ênfase no desenvolvimento pessoal do personagem e na resolução de problemas do mesmo.

# <span id="page-38-0"></span>**2.8 GAME ART**

O jogo contará com animações – também chamadas de *cutscenes* – e músicas que contaram a história do jogo.

Além disso, será possível interagir com quadros, personagem não controlados – também chamado de *NPCs[1](#page-38-1)* -, placas etc.

<span id="page-38-1"></span><sup>1</sup> *NPCs* são personagens de um jogo que são controlados pela máquina. *NPC* é uma sigla que significa "*Non-Playable Character*" ou "Personagem não jogável".

# <span id="page-39-1"></span>**2.8.1 CENÁRIOS**

#### **Quarto do personagem Henri**

O quarto do personagem Henri contém elementos comuns de um quarto de adolescente, porém há de se notar dois elementos importantes: a ênfase nas cores roxas e amarelas e o descascado da parede.

O amarelo simboliza criatividade, juventude e alegria. Esses símbolos contam um pouco sobre a personalidade do personagem principal, porém o descascado tem o papel de mostrar que ele não se sente tão seguro quanto ao que essa cor simboliza, demonstrando que toda felicidade e alegria ao seu redor não passam de uma fachada.

Já a cor roxa simboliza misticismo, espiritualidade, assim como a arrogância do personagem, representada na janela, ela impede que Henri observe o mundo de fora. O intuito do uso dessa cor é simbolizar os problemas pessoais que o personagem passa e sente dentro de si mesmo. O uso da cor roxa para a cortina da janela é passar a ideia de que a cabeça do personagem e os problemas o assolam, não deixam ele ver o mundo ao seu redor.

![](_page_39_Figure_5.jpeg)

<span id="page-39-0"></span>*Figura 1: Quarto do personagem Henri*

### **Sala do Personagem Henri**

A sala da casa do personagem Henri, contém um ambiente pesado, pois é nela que os conflitos mais importantes do enredo ocorrerão.

A paleta de cores tem como cor principal o vermelho e o marrom, pois o vermelho simboliza a raiva, e o marrom simboliza a resistência de Henri com seu pai.

<span id="page-40-0"></span>![](_page_40_Picture_3.jpeg)

*Figura 2: Sala do personagem Henri*

# **Cabana:**

A cabana se trata do local onde Henri pode colocar seus sentimentos para fora, treinar sua arte e praticar seu traço.

A escolha de uma paleta monocromática é importante para que Henri possa colorir o local com seu sentimento, dando cor e vida a ela.

Terá importante papel na história, tendo objetos interativos como uma revista que conta o passado do personagem Ian, pai do protagonista Henri, e quadros.

![](_page_41_Picture_4.jpeg)

<span id="page-41-0"></span>*Figura 3: Cabana*

## **Cabana Exterior:**

A cabana está situada no meio da floresta, e o espaço construído foi inteiramente modificado para a construção da cabana onde o protagonista passa seu tempo e obtêm conforto.

![](_page_42_Picture_2.jpeg)

<span id="page-42-0"></span>*Figura 4: Cabana Externa*

# **Corredor da Escola**

O corredor da escola tem como paleta de cor o azul e o vermelho.

O azul representa a melancolia do personagem durante as aulas e o vermelho representa os conflitos que o personagem passa dentro da escola.

![](_page_43_Figure_3.jpeg)

<span id="page-43-0"></span>*Figura 5: Corredor da Escola*

#### **Corredor da escola (mente do Henri):**

O corredor é um local escuro e vazio, tendo o significado de algo misterioso e desconhecido, tendo suas principais cores roxo e preto.

O roxo foi utilizado como maneira de demonstrar mistério, porém trazendo um ar de místico, estamos entrando na mente do personagem, na maneira como ele vê o mundo, tudo parece mágico, ao mesmo tempo em que o tom mais escuro retrata o desconhecido até mesmo pelo garoto

Já a cor preta foi utilizada para simbolizar o desconhecido, complementando o roxo.

![](_page_44_Figure_4.jpeg)

<span id="page-44-0"></span>*Figura 6: Corredor da Escola (mente do Henri)*

#### **Sala do Chefe:**

A Sala do Chefe é um ambiente vazio e escuro com o intuito de significar o desconhecido. Para isso, foram utilizadas como cores predominantes o roxo e o preto.

O roxo foi utilizado como maneira de demonstrar mistério, porém trazendo um ar de místico, estamos entrando na mente do personagem, na maneira como ele vê o mundo, tudo parece mágico, ao mesmo tempo em que o tom mais escuro retrata o desconhecido até mesmo pelo garoto

Já o preto foi utilizado para simbolizar o desconhecido, complementando o roxo.

<span id="page-45-0"></span>![](_page_45_Picture_4.jpeg)

*Figura 7: Sala do Chefe*

# **Casa do personagem Henri:**

Casa de madeira do personagem Henri.

![](_page_46_Picture_2.jpeg)

<span id="page-46-0"></span>*Figura 8: Casa do personagem Henri*

# **Centro da cidade:**

O centro da cidade contém um pequeno parquinho de areia, a escola onde o protagonista estuda e uma galeria onde são exibidas algumas exposições de arte.

![](_page_47_Picture_2.jpeg)

<span id="page-47-0"></span>Figura 9: Centro da cidade

## **Café VanBook:**

Café VanBook é o projeto do 3° ano de Design de Interiores que foi feito em parceria com esse trabalho.

<span id="page-48-0"></span>![](_page_48_Picture_2.jpeg)

*Figura 10: Café VanBook*

# **Caminho para o Observatório**

Caminho de terra que leva da casa do protagonista ao planetário e ao centro da cidade.

<span id="page-49-0"></span>![](_page_49_Picture_2.jpeg)

*Figura 11: Caminho para o Observatório*

# **Planetário:**

O Planetário é o local onde o personagem Ian – pai do protagonista Henri – trabalha, também é neste local onde acontece o fim da narrativa do jogo.

<span id="page-50-0"></span>![](_page_50_Picture_2.jpeg)

Figura 12: Planetário

#### <span id="page-51-1"></span>**2.8.2 PERSONAGENS**

#### **Henri:**

Henri, protagonista do jogo "O Totem", tem o grandioso objetivo de ser um artista. Entretanto há algo que o impede, seu pai, que é fortemente contra a ideia.

Henri é um adolescente cheio de medos e inseguranças quanto ao seu futuro. Ele terá o desafio de decidir se irá seguir os desejos de seu pai, seguindo uma carreira segura no qual terá certeza de que seu futuro será tranquilo, ou, se seguirá seu sonho de se tornar um artista, almejando fazer história.

<span id="page-51-0"></span>![](_page_51_Picture_4.jpeg)

*Figura 13: Personagem Henri*

#### **Samantha:**

Samanta, a melhor amiga do protagonista do jogo "O Totem", Henri.

Assim como Henri, Samantha também tem o sonho de ser artista, porém sua falta de habilidade a impede. Tendo noção da sua falta de habilidade, ela desenvolve inveja pela qualidade dos trabalhos do Henri, e acaba os roubando, gerando um conflito entre os dois ao desenrolar da história.

<span id="page-52-0"></span>![](_page_52_Picture_3.jpeg)

*Figura 14: Personagem Samantha*

**Ian:**

Ian, pai do protagonista do jogo "O Totem", Henri.

Ian já foi um artista, porém sua saúde mental, sua condição financeira e ter tido um filho cedo o impediram de seguir com sua carreira. Agora com a experiência que obteve no passado, ele é fortemente contra a ideia do Henri se tornar um artista, o que acaba retardando o desenvolvimento das habilidades do Henri, como uma âncora, pois ele acredita que o mesmo que aconteceu com ele acontecerá com o seu filho.

<span id="page-53-0"></span>![](_page_53_Picture_3.jpeg)

*Figura 15: Personagem Ian*

## **Henri Sombrio:**

O Henri Sombrio é um personagem que simboliza as dores do protagonista do jogo, sua paleta de cor focada em tons escuros demonstra o desconforto que o Henri sente quanto aos problemas de seu cotidiano.

<span id="page-54-0"></span>![](_page_54_Picture_2.jpeg)

*Figura 16: Henri Sombrio*

# **Chefe da 1° Fase:**

É um espectro gigante tomado por escuridão, sua aparência tem como base estatuas de anjos, porém apresentando chifres e não possuindo asas. Sua face feminina remete a algo mais aconchegante e protetor, contudo, essa ideia logo é quebrada pelo comportamento do personagem durante a fase.

Sua aparência de estátua mostra sua inatividade ao ataque, demonstrando a insignificância que o jogador possui para com esse ser.

<span id="page-55-0"></span>![](_page_55_Picture_3.jpeg)

*Figura 17: Chefe da 1° Fase*

# <span id="page-56-0"></span>**3. PLATAFORMA DE DESENVOLVIMENTO**

#### **Unity Engine**

A engine utilizada foi a Unity, fundada pelos engenheiros de software David Helgason e Joachim Ante, juntamente com o designer gráfico Nicholas Francis. A primeira versão do motor gráfico, a Unity 1.0, foi anunciada na *Apple WorldWide Developers Conference* em 2005 e lançada em 8 de junho do mesmo ano, utilizando o C# como linguagem principal.

A Unity é uma engine de criação de jogos digitais que permite criar gráficos tanto em 2D quanto em 3D para plataformas mobile, consoles domésticos e desktops.

Utilizamos a versão Unity 2022.3.15f1. Escolhemos essa versão porque é uma das ferramentas gratuitas mais completas do mercado para empresas indie.

#### **Linguagem C#**

C# é uma linguagem de programação fortemente tipada e de alto nível desenvolvida pela Microsoft muito utilizada na programação de jogos digitais. Lançada em fevereiro de 2002, juntamente com a plataforma .NET

O paradigma principal a Programação Orientação a Objetos, que permite um melhor reaproveitamento de códigos, encapsulamento de dados e relacionamento entre as classes, além disso, é possível construir estruturas complexas e modularizadas, aumentando o nível de abstração e organização. No C# há uma chamada *Garbage Collector* (Coletor de Lixo) que gerencia o consumo de memória da aplicação.

#### **Ink**

O Ink é uma ferramenta de escrita interativa que permite criar narrativas ramificadas e não lineares para jogos e outras mídias. O Ink é uma linguagem de script simples e intuitiva que pode ser integrada ao Unity através de um plugin. Com o Ink, você pode escrever diálogos, escolhas, variáveis, lógica e muito mais, usando uma sintaxe fácil de aprender e de ler. O Ink também possui um editor online chamado Inky, onde você pode testar e exportar seus scripts

#### **Linguagem HTML**

A linguagem HTML (*HyperText Markup Language*) é uma linguagem de marcação utilizada para criar páginas web. Criada por Tim Berners-Lee em 1989, ela permite que os desenvolvedores criem conteúdo para a web com formatação e estruturação, utilizando diversos elementos e tags pré-definidos.

Tags são elementos da linguagem HTML que permitem construir a estrutura de uma página na web.

# **Linguagem CSS**

A linguagem CSS (*Cascading Style Sheets*) é uma linguagem de estilo utilizada para definir a aparência visual dos elementos em uma página web. Criada em 1996, ela permite que os desenvolvedores criem estilos e layouts para as páginas, separando a apresentação visual do conteúdo da página em si.

A vantagens de se usar a linguagem CSS é poder criar uma folha de estilo separada do arquivo HTML. Com isso, é possível utilizar a mesma formatação para todas as páginas HTML do site, garantindo consistência visual, diminuindo a redundância de códigos e, com isso, reduzindo o tempo de desenvolvimento.

Além disso, a linguagem CSS também permite a criação de layouts responsivos, que se adaptam automaticamente a diferentes tamanhos de tela, como em dispositivos móveis. Isso é feito por meio do uso de *média queries*, que permitem definir diferentes estilos para diferentes tamanhos de tela.

# **SASS**

O SASS é um pré-compilador de código CSS, e é muito utilizado pelos desenvolvedores web pois, através do SCSS, é possível criar funções, variáveis e desenvolver uma rotina de renderização das páginas web, utilizando lógica de programação básica – coisas que não existem na versão comum do CSS.

# **Linguagem JavaScript**

JavaScript é uma linguagem de programação de alto nível, interpretada e que utiliza os vários paradigmas de programação, entre eles a orientada a objetos e o desenvolvimento estruturado. Ela é utilizada principalmente para criar interações dinâmicas em páginas web, como menus animados, troca dinâmica de conteúdo e validações de formulários.

Criada em 1995 pela Netscape, o JavaScript é a linguagem mais utilizada no mundo do desenvolvimento web. A linguagem é interpretada e executada direto no navegador do usuário e é compatível com todos os navegadores modernos.

Atualmente a versão mais recente da linguagem JavaScript é a ECMAScript 2022 lançada em junho de 2022.

Além disso, a linguagem JavaScript também é utilizada no desenvolvimento de aplicações web complexas, como jogos e aplicativos. Ela é compatível com diversos frameworks e bibliotecas, como o Bootstrap, que é um framework front-end baseado em JavaScript e CSS.

#### **Framework Bootstrap**

O Bootstrap é um *framework front-end* para desenvolvimento web, criado pela equipe do Twitter em 2010. Ele é utilizado para agilizar o processo de desenvolvimento, permitindo a criação rápida e eficiente de páginas web responsivas.

O framework é baseado na linguagem CSS e no JavaScript, e é formado por um conjunto de classes e temas pré-definidas que permitem a estilização de diversos elementos. Além disso, ele também possui um sistema de grid responsivo, que permite a criação de layouts flexíveis e adaptáveis a diferentes tamanhos de tela. É possível sobre escrever a estilização do Bootstrap usando um uma folha de estilo CSS comum criando assim um tema próprio para uma página web.

### **Git**

O Git é um sistema de controle de versão distribuído, ou seja, uma ferramenta que permite gerenciar o histórico e as alterações de um conjunto de arquivos, especialmente os que compõem um projeto de software. Com o Git, você pode criar, modificar, apagar, comparar, mesclar e restaurar versões dos seus arquivos, de forma rápida e segura. O Git também facilita o trabalho em equipe, permitindo que vários desenvolvedores colaborem em um mesmo projeto, sem conflitos ou perdas de dados.

# **GitHub**

O GitHub é uma plataforma online que permite hospedar, gerenciar e colaborar em projetos de código-fonte usando o sistema Git.

O GitHub funciona como uma rede social para programadores, onde eles podem compartilhar seus projetos, seguir outros desenvolvedores, participar de comunidades, contribuir com código aberto, entre outras atividades.

### **Krita**

O Krita é uma ferramenta de criação de ilustração e pintura digital gratuita e de código aberto.

Além disso, o Krita permite a criação de animações 2d.

## **Adobe Photoshop**

O Photoshop é uma ferramenta de edição de imagens, onde também é possível a pintura de imagens bidimensionais.

# **PaintTool SAI**

O PaintTool SAI é uma plataforma leve de desenho digital que contém várias ferramentas de desenho como pinceis com texturas de tintas diferentes, réguas e ferramentas de desenho em perspectiva.

# **GIMP**

O GIMP é uma ferramenta de edição de imagens gratuita e de código aberto. Essa ferramenta pode ser utilizada para pinturas digitais quanto para edições simples de imagens.

# **LibreSprite**

O LibreSprite é um aplicativo com o intuito de criar a animar *sprites[2](#page-59-0)* e de código aberto.

<span id="page-59-0"></span><sup>2</sup> *Sprites* é o nome dado as figuras dentro de um jogo.

## **Wondershare Filmora**

O Wondershare Filmora é uma ferramenta de edição para o audiovisual baseada em linha do tempo.

Essa ferramenta contém uma versão gratuita, que tem algumas limitações, e uma versão paga.

# **Windows Forms .NET Framework**

O Windows Forms é uma tecnologia integrada ao Microsoft Visual Studio pelo .NET Framework que permite a criação de aplicativos *desktop* que usem o C# como linguagem, de controle de dados e eventos.

# **SQLite**

O SQLite é um banco de dados relacional de código aberto que não precisa de um servidor para o seu funcionamento. Esse banco de dados armazenando seus arquivos dentro de sua própria estrutura.

# **SQLite Studio**

O SQLite Studio é um console gráfico onde é possível criar e gerenciar um banco de dados SQLite.

## **Bandlab**

Bandlab é um aplicativo para criar sons e música com uma vasta gama de instrumentos e efeitos, gratuito e cheio de possibilidades, com possibilidades de sons ambientes e músicas.

### **Soundtrap**

O Soundtrap é uma estação de trabalho de áudio digital (DAW) baseada em nuvem. Nessa ferramenta é possível criar músicas e sons ambientes.

| O que<br>(Atividade) | Plataforma<br>(Recursos)         |
|----------------------|----------------------------------|
| Criação              | Unity                            |
| Enredo               | Word                             |
| Cenários             | Photoshop; Paint Tool SAI; Krita |
| Personagens          | Photoshop; Paint Tool SAI; Krita |
| Som                  | Bandlab, Soundtrap               |
| Documentação         | Discord                          |

<span id="page-61-0"></span>*Tabela 1: Plataforma de Desenvolvimento*

![](_page_62_Figure_0.jpeg)

# <span id="page-62-1"></span>**4. MODELO DE NEGÓCIO, CANVA**

<span id="page-62-0"></span>*Figura 18: Canvas*

![](_page_63_Picture_125.jpeg)

# <span id="page-63-1"></span>**5. EQUIPE DE TRABALHO E DESENVOLVIMENTO**

<span id="page-63-0"></span>*Tabela 2: Equipe e Responsabilidades*

# <span id="page-64-1"></span>**6. EQUIPE DE TESTE**

![](_page_64_Picture_121.jpeg)

<span id="page-64-0"></span>*Tabela 3: Qualidade e Testes*

# <span id="page-65-0"></span>**7. CONCLUSÃO**

Desde o início do projeto, foi nos oferecido a parceria com o grupo VanBook – um projeto de TCC do 3° ano de Design de Interiores (DI) da turma de 2023 – para que pudéssemos fazer um projeto em conjunto onde os grupos Cerferus e Pantora produziriam um jogo com uma temática estética focada em uma reinterpretação das artes de Van Gogh, e o grupo VanBook produziria o projeto de uma cafeteria e biblioteca - também com a estética focada nas artes de Van Gogh - , sendo esse local utilizado posteriormente como forma de divulgação do jogo. Durante a produção desse trabalho, estudamos temas como depressão e ansiedade com o intuito de entendermos os problemas causados por essas enfermidades e como elas afetam as pessoas no dia-dia, além disso, usamos como base para o desenvolvimento do projeto, algumas pesquisas feitas pelo grupo VanBook.

Durante a produção desse material tivemos que superar alguns desafios. Alguns dos integrantes de nosso grupo nunca tinham trabalhado em um grupo onde fosse necessário seguir e respeitar uma estrutura hierárquica, o que, por consequência, gerou alguns desentendidos e perca de prazos de entrega, porém conseguimos superar esses problemas e resolver esses conflitos.

Ademais, tentamos utilizar uma metodologia de trabalho chamada Kanban, tivemos duas palestras sobre como utilizar essa ferramenta e foi nos dito que construiríamos nosso quadro kanban em sala, porém nunca tivemos espaço e oportunidade para isso. Ao percebermos esse impasse, começamos a utilizar um site chamado Monday (*monday.com*), porém, com o decorrer do projeto, desenvolvemos tal tecnologia.

Nosso jogo tem um final aberto a interpretação dos jogadores e gostaríamos de desenvolver melhor a história dos personagens do jogo como o Ian, o pai do protagonista, e um personagem que não apareceu na trama chamado Thomas.

Por fim, com o final do projeto, entendemos que chegamos ao nosso objetivo com esse projeto, pois, mesmo com todos os desafios que ocorreram durante a produção, conseguimos entregar um produto jogável, com o roteiro completo e uma história cativante, onde foi entregue uma demo plenamente funcional e com todas as mecânicas já desenvolvidas.

# <span id="page-66-0"></span>**8. REFERÊNCIAS BIBILIOGRÁFICAS**

SILVEIRA, P.; ALMEIDA, A. Lógica de Programação. [s.l.] Editora Casa do Código.

SOUZA, N. Bootstrap 4. [s.l.] Editora Casa do Código, 2018.

C. ARAÚJO, E. C# e Visual Studio Desenvolvimento de Aplicações Desktop. [s.l.]. Editora Casa do Código, 2015.

MICHEL, Lauricella. Anatomia artistica 1. 1. ed. [S. l.]: Olhares, 2021. 320 p. v. 1. ISBN 6588280122.

MICHEL, Lauricella. Anatomia artistica 2: Como desenhar o corpo humano de forma esquemática. 1. ed. [S. l.]: Olhares, 2021. 95 p. v. 1. ISBN 6588280084.